# **ZOOM<sup>®</sup> Video Web Conferencing** Platform

## **1. Τί είναι το ZOOM®**;

Πρόκειται για μια διαδικτυακή πλατφόρμα μέσω της οποίας μπορούν να πραγματοποιηθούν απομακρυσμένες συναντήσεις (επαγγελματικού ή ιδιωτικού χαρακτήρα), εκπαιδευτικές δραστηριότητες σε κατάλληλα εξοπλισμένους χώρους με εκπαιδευτή εξ αποστάσεως και διαδικτυακά σεμινάρια ή μαθήματα (webinar) με δυνατότητα μεγάλου αριθμού συμμετεχόντων. Χρησιμοποιείται πλέον ευρύτατα στους τομείς της εκπαίδευσης, της υγείας και των επιχειρήσεων, αλλά και σε επίπεδο ιδιωτικής επικοινωνίας.

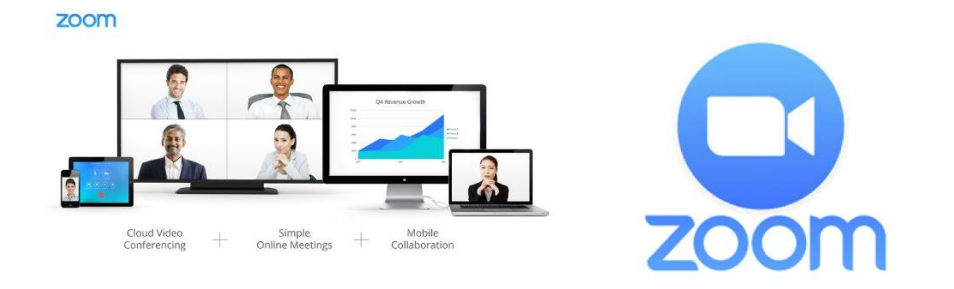

Με την πλατφόρμα αυτή (ή και ανάλογες) δίνεται η δυνατότητα διαδραστικής επικοινωνίας με ζωντανή εικόνα και ήχο υψηλής ευκρίνειας και σε πραγματικό χρόνο, εκμηδενίζοντας τις αποστάσεις και εξοικονομώντας χρόνο και δαπάνες.

## **2. Τί εξοπλιςμόσ απαιτείται για τη χρήςη του ΖΟΟΜ®;**

Βασική προϋπόθεση για τη λειτουργία του ΖΟΟΜ® είναι η σύνδεση με το διαδίκτυο, ασύρματη ή ενσύρματη. Η χρήση της πλατφόρμας μπορεί να γίνει σε ηλεκτρονικό υπολογιστή (desktop ή laptop), tablet και κινητό τηλέφωνο, με την προϋπόθεση ότι διαθέτουν το απαραίτητο λογισμικό ή την εφαρμογή της πλατφόρμας αντίστοιχα και οπωσδήποτε διαδικτυακή κάμερα, ηχεία και μικρόφωνο. Όλες οι σύγχρονες συσκευές διαθέτουν ενσωματωμένο (built-in) τον απαιτούμενο εξοπλισμό ή έχουν τη δυνατότητα προσθήκης με εύκολο και οικονομικό τρόπο (Plug and Play).

Ανάλογα με το χαρακτήρα της συνάντησης είναι δυνατό να χρησιμοποιηθεί τηλεόραση ή προβολικό μηχάνημα που μεταφέρουν την εικόνα μέσω του Η/Υ. Για την προβολή χώρων συναντήσεων με πολλούς συμμετέχοντες απαιτείται η χρήση ειδικής κάμερας ανάλογα με τον αριθμό των συμμετεχόντων και τις διαστάσεις του χώρου.

## **3. Λογιςμικό ή εφαρμογή ΖΟΟΜ**®

Για να μπορέσετε να συνδεθείτε σε μία συνάντηση ως συμμετέχων θα πρέπει να προβείτε στις ακόλουθες ενέργειες:

- I. Για χρήση σε σταθερό ή φορητό υπολογιστή
	- Επισκεφτείτε την ιστοσελίδα [https://zoom.us/.](https://zoom.us/)

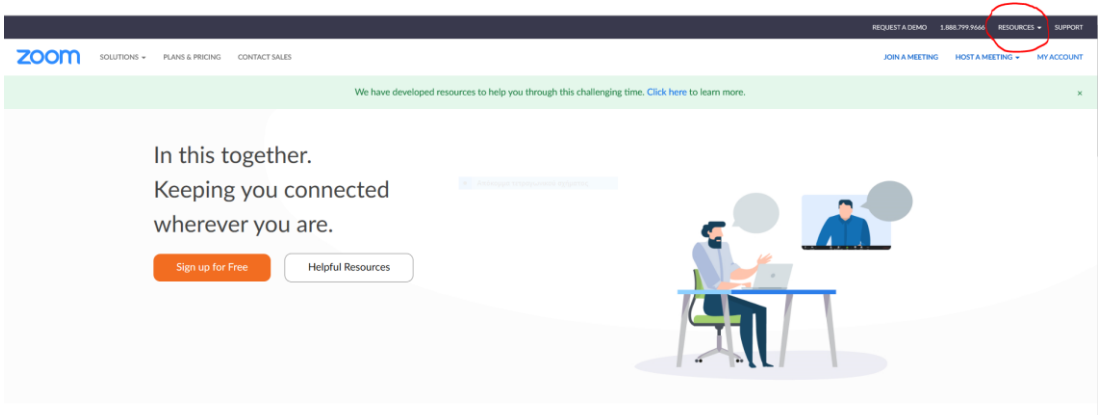

One Consistent Enterprise Experience.

• Στην αρχική σελίδα της ZOOM® αναζητήστε στην πάνω δεξιά γωνία την επιλογή RESOURCES και από το αναδυόμενο μενού επιλέξτε Download Zoom Client.

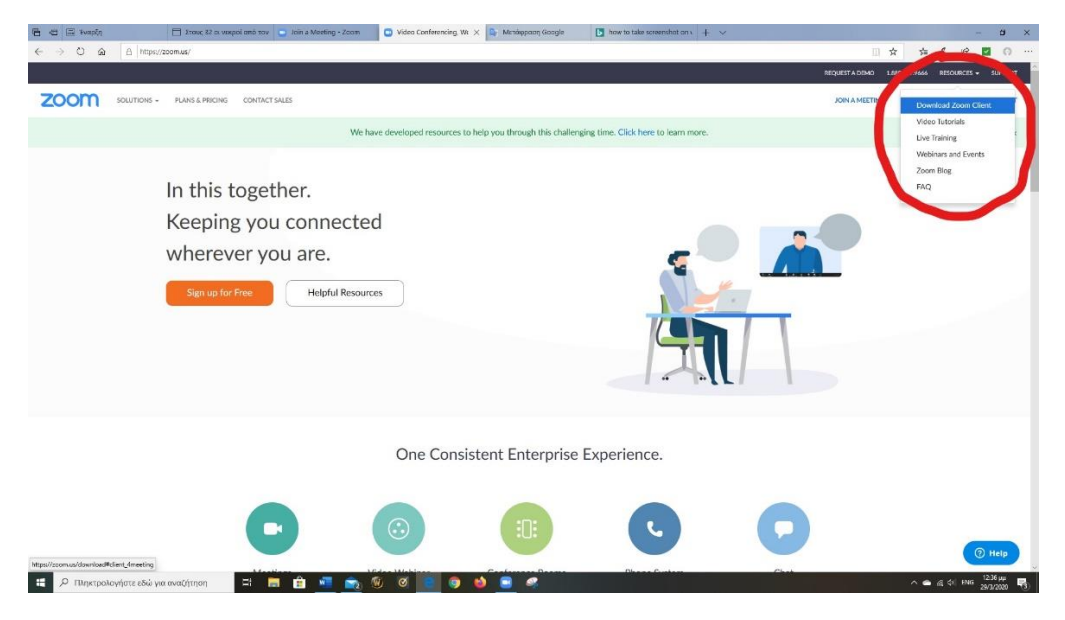

**-** Στην νέα σελίδα επιλέξτε DOWNLOAD στο Zoom Client for Meetings και στη συνέχεια επιλέξτε Εκτέλεση.

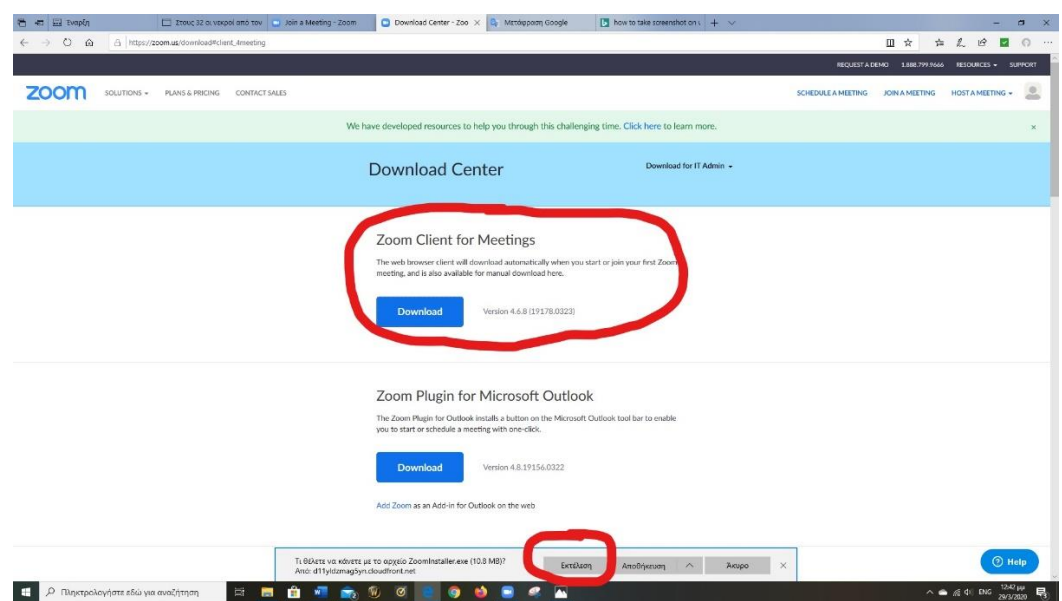

• Μετά την αυτόματη εγκατάσταση του λογισμικού ανοίγει το παράθυρο του **Zoom Cloud Meetings** όπου επιλέγετε Sign In

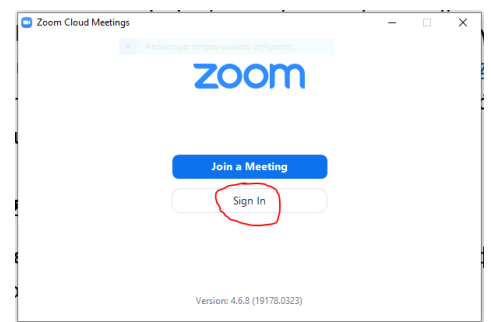

• Στο νέο παράθυρο επιλέγετε κάτω δεξιά Sign Up Free προκειμένου να δημιουργήσετε ΔΩΡΕΑΝ το δικό σας λογαριασμό ΖΟΟΜ Basic. Με τον τρόπο αυτό μπορείτε να συμμετέχετε σε όποια συνάντηση προσκληθείτε ή να δημιουργήσετε μια δική σας συνάντηση. Το πακέτο Basic είναι επαρκές για ιδιωτική χρήση και για τις δυνατότητες που παρέχει μπορείτε να επισκεφτείτε τον ακόλουθο σύνδεσμο [https://zoom.us/pricing.](https://zoom.us/pricing)

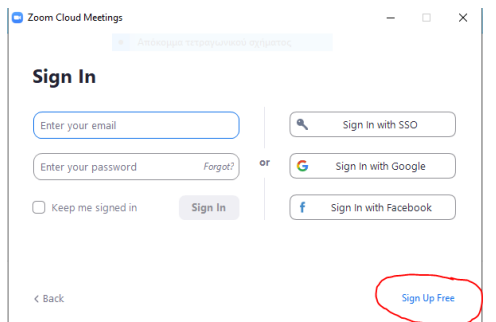

• Εάν έχετε ήδη δημιουργήσει λογαριασμό στο κινητό τηλέφωνο ή στο tablet σας, εισάγετε τους κωδικούς σας για να μπείτε στην πλατφόρμα.

### **II. Για χρήςη ςε κινητό τηλζφωνο ή tablet**

Για τις συσκευές αυτές απαιτείται η εγκατάσταση της εφαρμογής **ZOOM Cloud Meetings** που διατίθεται σε iOS (AppStore) και Android (Google Play).

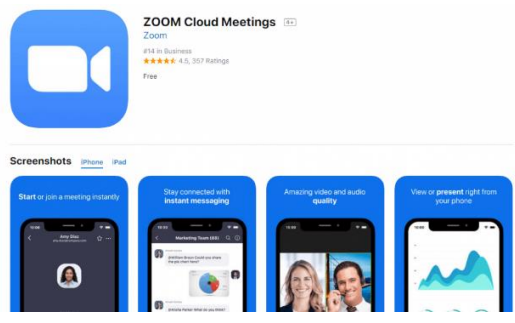

• Εγκαταστήστε την εφαρμογή (App) στο τηλέφωνο ή στο tablet σας.

• Ανοίξτε την εφαρμογή και επιλέξτε Sign Up για να δημιουργήσετε το δικό σας λογαριασμό ή Sign In αν έχει προηγηθεί η δημιουργία λογαριασμού στον Η/Υ, οπότε μπαίνετε με τους κωδικούς που έχετε δημιουργήσει.

#### ΣΥΜΜΕΤΟΧΗ ΣΕ ΣΥΝΑΝΤΗΣΗ Ή ΔΙΑΔΙΚΤΥΑΚΟ ΜΑΘΗΜΑ-ΣΕΜΙΝΑΡΙΟ

Για να συμμετέχετε σε μία συνάντηση ή ένα μάθημα μέσω ΖΟΟΜ θα πρέπει να σας σταλεί από τον οργανωτή του ένα μήνυμα ηλεκτρονικού ταχυδρομείου, όπως στην εικόνα που ακολουθεί:

Please join Zoom meeting in progress

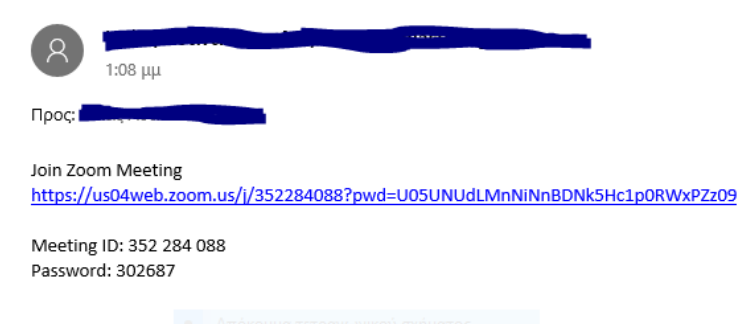

#### Για να συμμετέχετε υπάρχουν δύο επιλογές:

**I.** Θ <sup>γ</sup> να πατήσετε απευθείας το σύνδεσμο που λάβατε

II. <sup>Ή</sup> να χρησιμοποιήσετε τον αναγνωριστικό αριθμό (Meeting ID) και τον κωδικό (Password) και να εισέλθετε μέσω του δικού σας λογαριασμού με την επιλογή Join a **Meeting**. Οι κωδικοί ισχύουν μόνο για μία συνάντηση ή μάθημα και σε κάθε νέο event οι έχοντες δικαίωμα συμμετοχής θα λαμβάνουν καινούρια πρόσκληση.

**Όςοι ςυνάδελφοι επιθυμοφν να λάβουν την πρόςκληςη του μαθήματοσ που θα πραγματοποιηθεί 28.4.2020 θα πρζπει να αποςτείλουν αίτημα ςυμμετοχήσ ςτη διεφθυνςη [plastiki@otenet.gr](mailto:plastiki@otenet.gr) ή [info@hespras.gr](mailto:info@hespras.gr) μζχρι τισ 24 Απριλίου 2020.**

Να σημειωθεί ότι λόγω του καθορισμένου αριθμού συμμετεχόντων στην πλατφόρμα **(100 άτομα) θα τηρηθεί ςειρά προτεραιότητασ.**